# Latitude 14 5000 Series E5470

# Quick Start Guide

Gyors üzembe helyezési útmutató Краткое руководство по началу работы Priručnik za brzi start

# 1 Connect the power adapter and press the power button

Priključite adapter za napajanje i pritisnite gumb za uključivanje/isključivanje Csatlakoztassa a tápadaptert és nyomja meg a bekapcsológombot Подключите адаптер источника питания и нажмите на кнопку питания Povežite adapter za napajanje i pritisnite dugme za napajanje

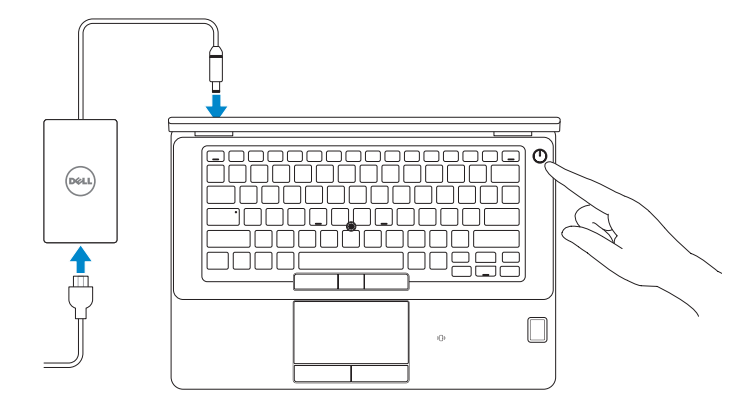

# Locate Dell apps

Locirajte Dell aplikacije | Keresse meg a Dell alkalmazásokat Найдите приложения Dell | Pronađite Dell aplikacije

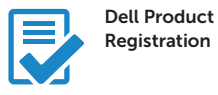

#### Register your computer

Registrirajte svoje računalo Regisztrálja a számítógépét Зарегистрируйте компьютер Registrujte svoj računar

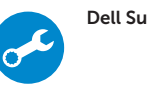

### Dell SupportAssist Check and update your computer

Provjerite i ažurirajte računalo Ellenőrizze és frissítse számítógépét Проверяйте и обновляйте свой компьютер Proverite i ažurirajte računar

# 2 Finish Windows 10 setup

- $\mathbb Z$  NAPOMENA: Ako se povezujete na sigurnu bežičnu mrežu, upišite zaporku za pristup bežičnoj mreži kad se to zatraži.
- MEGJEGYZÉS: Ha biztonságos vezeték nélküli hálózathoz csatlakozik, kérésre, adja meg a vezeték nélküli hálózat hozzáférési jelszavát.
- **ПРИМЕЧАНИЕ.** При подключении к защищенной беспроводной сети введите по запросу пароль доступа.
- NAPOMENA: Ako se povezivanje vrši na zaštićenu bežičnu mrežu, unesite lozinku za pristup bežičnoj mreži kada se to od vas zatraži.

Završite postavljanje Windows 10 Fejezze be a Windows 10 beállítását Завершите установку Windows 10 Završite sa podešavanjem sistema Windows 10

## Enable Support and Protection

Omogućite podršku i zaštitu Engedélyezze a támogatást és a védelmet Включите поддержку и защиту Omogućite podršku i zaštitu

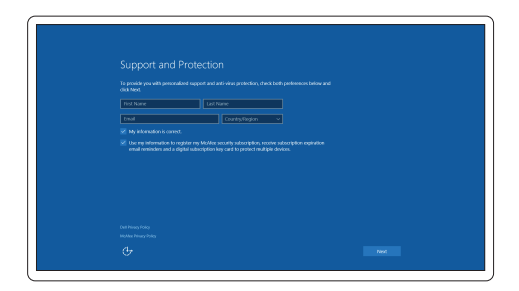

### Connect to your network

Spojite se na vašu mrežu | Kapcsolódjon a hálózatához Подключитесь к сети | Povežite sa svojom mrežom

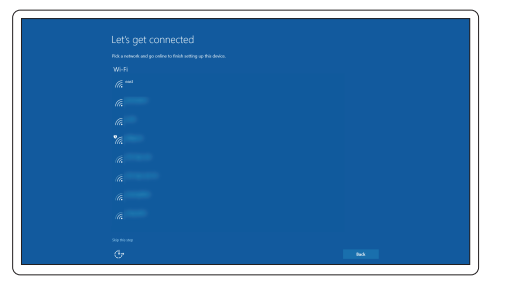

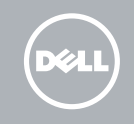

#### **NOTE:** If you are connecting to a secured wireless network, enter the password for the wireless network access when prompted.

## Sign in to your Microsoft account or create a local account

Prijavite se u Microsoft račun ili izradite lokalni račun

Jelentkezzen be a Microsoft fiókjába, vagy hozzon létre helyi fiókot Войдите в учетную запись Microsoft или создайте локальную учетную запись Prijavite se na svoj Microsoft nalog ili kreirajte lokalni nalog

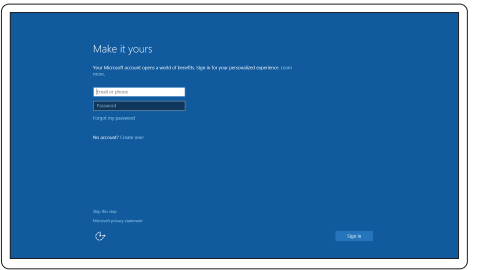

Features

- 1. Network connector
- 2. VGA connector
- 3. SIM card slot (optional)
- 4. Microphone
- 5. Camera (optional)
- 6. Camera-status light (optional)
- 7. Microphone
- 8. HDMI connector
- 9. USB 3.0 connector
- 10. Power connector
- 11. Security cable-slot
- 12. Power button
- 13. USB 3.0 connector with PowerShare
- 14. SD memory-card reader

Značajke | Jellemzők | Характеристики | Funkcije

 $\overline{\phantom{0}}$  of  $\overline{\phantom{0}}$ 

 $H_{\text{max}}$ 

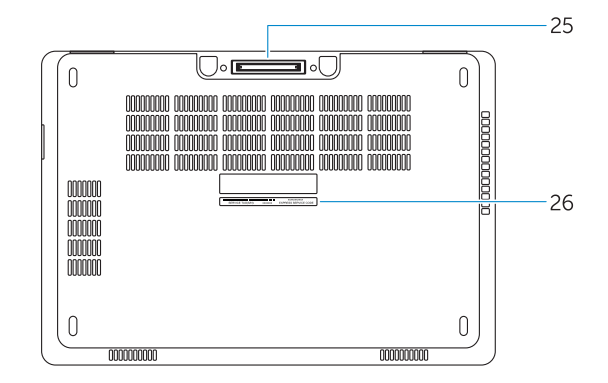

- 15. Priključak za slušalice
- 16. Dodirni čitač otisaka prstiju (opcija)
- 17. Beskontaktni čitač pametne kartice (opcionalno)
- 18. Svjetlo statusa baterije
- 19. Indikator aktivnosti tvrdog pogona
- 20. Svjetlo statusa napajanja
- 21. Zvučnici
- 22. Podloga osjetlijva na dodir
- 23. Čitač pametne kartice (opcija)
- 24. USB 3.0 priključak
- 25. Prikliučak za spajanje
- 26. Naliepnica servisne oznake

- 15. Headphone connector
- 16. Touch fingerprint reader (optional)
- 17. Contactless smart-card reader (optional)
- 18. Battery-status light
- 19. Hard-drive activity light
- 20. Power-status light
- 21. Speakers
- 22. Touchpad
- 23. Smart-card reader(optional)
- 24. USB 3.0 connector
- 25. Docking connector
- 26. Service-tag label
- 1. Mrežni priključak
- 2. VGA priključak
- 3. Utor za SIM karticu (opcija)
- 4. Mikrofon
- 5. Kamera (opcija)
- 6. Svjetlo statusa kamere (opcija)
- 7. Mikrofon
- 8. HDMI priključak
- 9. USB 3.0 priključak
- 10. Priključak za napajanje
- 11. Utor za sigurnosni kabel
- 12. Gumb za uključivanje/isključivanje
- 13. USB 3.0 prikliučak s PowerShare
- 14. Čitač memorijske SD kartice
- 1. Hálózati csatlakozó
- 2. VGA csatlakozó
- 3. SIM kártya foglalt (opcionális)
- 4. Mikrofon
- 5. Kamera (opcionális)
- 6. Kamera állapotjelző fény (opcionális)
- 7. Mikrofon
- 8. HDMI csatlakozó
- 9. USB 3.0 csatlakozó
- 10. Tápcsatlakozó
- 11. Biztonsági kábel foglalat
- 12. Bekapcsológomb
- 13. USB 3.0 csatlakozó PowerShare-rel
- 14. SD memóriakártya-olvasó
- 15. Разъем для подключения наушников
- 16. Устройство для считывания отпечатков пальцев (заказывается дополнительно)
- 17. Устройство чтения бесконтактных смарт-карт (заказывается дополнительно)
- 18. Индикатор состояния батареи
- 19. Индикатор работы жесткого диска
- 20. Индикатор состояния питания
- 21. Динамики
- 22. Сенсорная панель
- 23. Устройство чтения смарт-карт (заказывается дополнительно)
- 24. Разъем USB 3.0
- 25. Разъем стыковочного модуля
- 26. Метка обслуживания
- 14. Čitač SD memorijskih kartica
- 15. Konektor za slušalicu
- 16. Čitač otiska prsta (opcija)
- 17. Čitač beskontaktnih smart kartica (opciono)
- 18. Svetlo za status baterije
- 19. Svetlo za aktivnost čvrstog diska
- 20. Svetlo za status napajanja
- 21. Zvučnici
- 22. Tabla osetlijva na dodir
- 23. Čitač smart kartica (opciono)
- 24. USB 3.0 konektor
- 25. Konektor za baznu stanicu
- 26. Nalepnica sa servisnom oznakom

## 15. Fejhallgató csatlakozó

- 16. Érintő ujjlenyomat leolvasó (opcionális)
- 17. Érintkező nélküli SmartCard olvasó (opcionális)
- 18. Akkumulátor állapot jelzőfény
- 19. Merevlemez-meghajtó aktivitás jelzőfény
- 20. Bekapcsolás állapot jelzőfény

23. SmartCard olvasó (opcionális) 24. USB 3.0 csatlakozó 25. Dokkolóegység csatlakozója

21. Hangszórók

22. Érintőpad

26. Szervíz fül címke

- 1. Сетевой разъем
- 2. Разъем VGA
- 3. Слот для SIM-карты (заказывается дополнительно)
- 4. Микрофон
- 5. Камера (заказывается дополнительно)
- 6. Индикатор состояния камеры (заказывается дополнительно)
- 7. Микрофон
- 8. Разъем HDMI
- 9. Разъем USB 3.0
- 10. Разъем питания
- 11. Гнездо для защитного троса
- 12. Кнопка питания
- 13. Разъем USB 3.0 с поддержкой функции PowerShare
- 14. Устройство чтения карт SD
- 1. Mrežni konektor
- 2. VGA konektor
- 3. Slot za SIM karticu (opciono)
- 4. Mikrofon
- 5. Kamera (opcija)
- 6. Svetlo za status kamere (opcija)
- 7. Mikrofon
- 8. HDMI konektor
- 9. USB 3.0 konektor
- 10. Konektor za napajanje
- 11. Slot za zaštitni kabl
- 12. Dugme za napajanje
- 13. USB 3.0 konektor sa PowerShare funkcijom

#### Product support and manuals

Podrška i priručnici za proizvod Terméktámogatás és kézikönyvek Техническая поддержка и руководства по продуктам Podrška i uputstva za proizvod

Dell.com/support Dell.com/support/manuals

Dell.com/support/windows

#### Contact Dell

Kontaktiranje tvrtke Dell | Kapcsolatfelvétel a Dell-lel Обратитесь в компанию Dell | Kontaktirajte Dell

Dell.com/contactdell

#### Regulatory and safety

Pravne informacije i sigurnost Szabályozások és biztonság Соответствие стандартам и технике безопасности Regulatorne i bezbednosne informacije

Dell.com/regulatory\_compliance

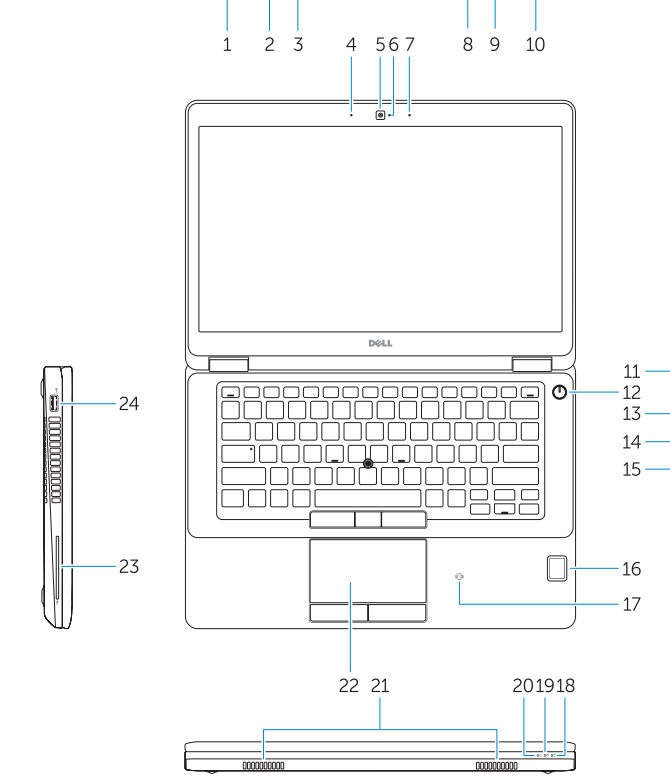

#### Regulatory model

Regulatorni model Szabályozó modell Модель согласно нормативной документации Regulatorni model

P62G

#### Regulatory type

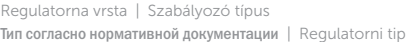

P62G001

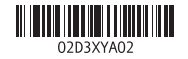

#### Computer model

Model računala | Számítógép modell Модель компьютера | Model računara Latitude E5470

© 2016 Dell Inc. © 2016 Microsoft Corporation.

Printed in China. 2016-07